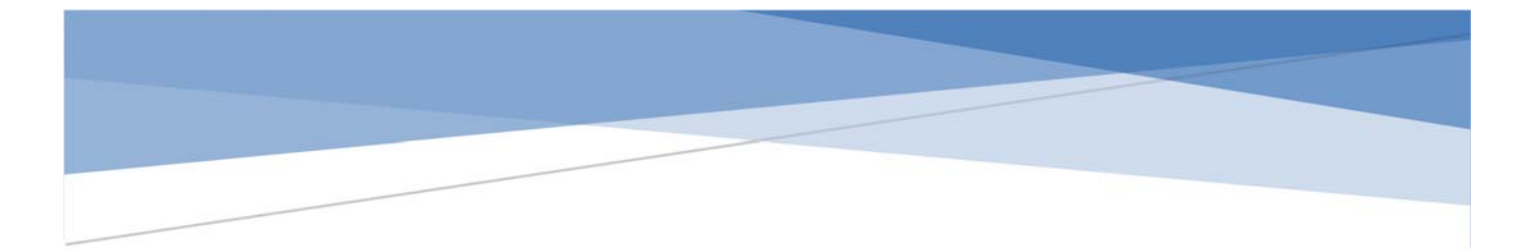

# **CONTENIDOS \_ CURSO REVIT 2022**

# **Descripción**

El presente documento informa sobre los beneficios de usar Revit 2022 como un programa para modelar proyectos arquitectónicos en 3 dimensiones; además se detallan los contenidos y prácticas que serán impartidos durante el curso.

> Arq. Cristina Crespo Torres arqcristinacrespo@gmail.com

# **REVIT 2022**

#### **CARACTERÍSTICAS DEL PROGRAMA**

**Autodesk Revit 2022** se ha consolidado como el software específico para BIM (modelado de información de edificios), es un programa diseñado para los profesionales de diseño y construcción porque permite transformar las ideas desde el concepto hasta la terminación con un enfoque coordinado y homogéneo basado en modelos de 3 dimensiones con sombreado instantáneo y con la posibilidad de cualquier cambio en el proyecto al conservar su visión durante las fases del diseño, documentación y construcción.

Autodesk Revit es una sola aplicación que incluye funcionalidad para el diseño arquitectónico, construcción, ingeniería MEP (instalaciones eléctricas/sanitarias) y estructural, ya que todos coordinan automáticamente dentro de un solo archivo, permitiendo explorar conceptos de diseño y formas para trabajar de manera dinámica e interdisciplinaria, logrando así una mayor eficiencia.

La plataforma de Revit es el motor de cambios paramétricos que coordina automáticamente los cambios realizados en cualquier punto: vistas de modelo o planos, ayudando a detectar conflictos dentro de la planificación o construcción, minimizando errores y optimizando el tiempo de trabajo.

Revit ayuda a documentar el proyecto de manera técnica, profesional y completa, obteniendo planos, secciones, elevaciones, perspectivas exteriores e interiores, recorridos, cálculo de áreas, volúmenes de obra, información que puede ser exportada con las siguientes extensiones:

- .dwg (Autocad)
- .dxf (Vector),
- .xlsx (Excel)
- .pdf
- .dgn (programas de georeferencia)
- .3ds (3D MAX).

1

Durante el curso básico de Revit 2022 se plantea capacitar a los alumnos para que desarrollen con rapidez sus proyectos, optimizando al máximo el uso de las herramientas del programa, desde el modelado, diagramación e impresión de

láminas, hasta el perfeccionamiento en foto realismo y animación con el manejo de materiales.

# **OBJETIVOS DEL CURSO**

• Mostar la utilidad del modelado BIM desde el planteamiento de la idea hasta la ejecución del proyecto como una herramienta gráfica de soporte, desarrollo y exposición del diseño arquitectónico.

• Dar a conocer las cualidades y funciones del programa *REVIT* para que los estudiantes puedan lograr una presentación óptima y objetiva del proyecto arquitectónico.

# **CONTENIDOS**

# **1. Conocimiento del entorno**

- 1.1. Cinta de comandos y menú principal
- 1.2. Área de dibujo
- 1.3. Navegador del proyecto
- 1.4. Comandos
- 1.5. Cuadros de ayuda
	- 1.5.1.Propiedades
	- 1.5.2.Cuadro del proyecto
	- 1.5.3.Barra de herramientas
- 1.6. Administración de archivos.

# **2. Configuración de un primer archivo o plantilla inicial**

- 2.1. Escalas
- 2.2. Niveles
- 2.3. Ejes
- 2.4. Plantas (arquitectónicas, planta de áreas, planta de cielorrasos )
- 2.5. Fachadas
- 2.6. Tipos y calidades de líneas
- 2.7. Cargado de archivo plantilla

# Práctica 1:

Características del archivo base para generar el archivo plantilla.

# **3. Muros , ventanas y puertas**

- 3.1. Manejo de bibliotecas
- 3.2. Creación de nuevos tipos de muros, puertas y ventanas
- 3.3. Dibujo de muros
- 3.4. Dibujo de ventanas
- 3.5. Dibujo de puertas
- 3.6. Práctica

# Práctica 2:

Archivo: formato PDF. con un modelo a realizar en clase.

# **4. Pisos y entrepisos**

- 4.1. Manejo de bibliotecas
- 4.2. Creación de nuevos tipos
- 4.3. Pisos
- 4.4. Entrepisos
- 4.5. Pisos con pendiente
- 4.6. Edición de elementos

# Práctica 3:

Archivo de texto con especificaciones de pisos y muros a generar

# **5. Estructura: columnas, vigas, losas y cimientos**

- 5.1. Manejo de bibliotecas
- 5.2. Creación de nuevos tipos
- 5.3. Columnas
- 5.4. Vigas
- 5.5. Losas
- 5.6. Cimientos
- 5.7. Edición de elementos

# Práctica 4:

Archivo de texto con especificaciones de la estructura pisos

# **6. Cielorraso**

- 6.1. Manejo de bibliotecas
- 6.2. Creación de nuevos tipos

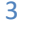

# 6.3. Cielorraso

# 6.4. Edición de elementos

# Práctica 5:

Archivo en revit con muros y pisos para generar cielorrasos de acuerdo especificaciones indicadas en archivo de texto.

# **7. Cubierta**

- 7.1. Manejo de bibliotecas
- 7.2. Creación de nuevos tipos
- 7.3. Cubiertas
- 7.4. Buhardillas
- 7.5. Edición de elementos

# Práctica 6:

Archivo en revit de una edificación de un nivel para generar la cubierta.

# **8. Dibujo de gradas, pasamanos y rampas**

- 8.1. Manejo de bibliotecas
- 8.2. Creación de nuevos tipos
- 8.3. Gradas
- 8.4. Pasamanos
- 8.5. Rampas
- 8.6. Edición de elementos

# Práctica 7:

- Archivo en revit dibujada el perfil de una grada sencilla (L) dibujada con las tres herramientas. Adjunto archivo de especificaciones
- Archivo en revit dibujadas dos gradas (circular, en u), balaustradas y rampas. Adjunto archivo de especificaciones
- Archivo en revit dibujada una edificación de tres niveles con líneas indicando donde deben ser insertadas las gradas, balaustradas y rampas.
- Adjunto archivo de especificaciones

# **9. Prácticas de los contenidos revisados (opcional)**

# Práctica 8:

- Proyecto en revit partiendo de una plantilla
- Insertar imagen de la edificación a dibujar

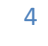

- Dibujo de la estructura (columnas, vigas y losas)
- Dibujo de muros
- Dibujo de ventanas y puertas
- Dibujo de pisos
- Dibujo de gradas
- Dibujo de cielorrasos
- Dibujo de cubiertas
- Archivo adjunto con especificaciones

# **10. Componentes (mobiliario y ambientación del proyecto)**

- 10.1. Manejo de bibliotecas
- 10.2. Creación de nuevos elementos
- 10.3. Edición de elementos

#### Práctica 9:

Archivo en revit con dibujo de planta para amoblar y editar bibliotecas de acuerdo a las especificaciones del archivo adjunto.

#### **11. Dibujo de masas**

- 11.1. Crear nuevos tipos basados en bibliotecas existentes
- 11.2. Edición de los elementos

#### Práctica 10:

Dibujo de formas sencillas de acuerdo a especificaciones adjuntas en archivo.

# **12. Dibujo de Terreno y topografía**

- 12.1. Importación de archivo con curvas de nivel
- 12.2. Dibujo de terrenos
- 12.3. Herramientas de dibujo
- 12.4. Opciones de generación de la topografía
- 12.5. Edición de elementos

#### Práctica 11:

- Generación de terreno en revit con importación de imagen adjunta.
- Generación de terreno en revit con importación de archivo de AutoCAD.
- Emplazamiento del proyecto en el terreno.

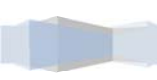

# **13. Visualización 3D**

- 13.1. Herramientas existentes
- 13.2. Configuración de vistas ( cámara y recorrido)
- 13.3. Edición de vistas

#### Práctica 12:

- Generación de vistas
- Generación de recorrido

#### **14. Modelado 3D (renderizado)**

- 14.1. Herramientas existentes
- 14.2. Uso de materiales
- 14.3. Uso de iluminación
- 14.4. Generación de "RENDER"
- 14.5. Edición y configuraciones de herramientas

#### Práctica 13:

Archivo adjunto de revit con muros, pisos y cubierta e imágenes para cargar.

#### **15. Configuración de plantas, elevaciones y secciones**

- 15.1. Herramientas existentes
- 15.2. Configuración de vistas
- 15.3. Edición de vistas
- 15.4. Cotas, niveles y notas
- 15.5. Edición

#### Práctica 14:

Archivo adjunto en revit, usar archivo de practica 12 y revisar especificaciones en archivo adjunto.

#### **16. Áreas y habitaciones**

- 16.1. Herramientas existentes
- 16.2. Generación plantas
- 16.3. Configuración de etiquetas e información

#### Práctica 15:

Archivo adjunto de revit con plano en dos niveles para generar áreas de acuerdo a las especificaciones.

# **17. Calculo y generación de cuadros de áreas/volúmenes**

- 17.1. Herramientas existentes
- 17.2. Configuración
- 17.3. Edición

# Práctica 16:

En archivo de práctica 15 realizar los cuadros de cálculo de acuerdo a especificaciones

# **18. Generación de láminas**

- 18.1. Herramientas existentes
- 18.2. Creación de láminas
- 18.3. Insertar membretes y márgenes
- 18.4. Insertar vistas y cuadro de áreas/volúmenes
- 18.5. Manejo de escalas en las láminas
- 18.6. Edición

# Práctica 17:

En archivo de revit de la práctica 14 configurar láminas de acuerdo a especificaciones.

# **19. Impresión de láminas**

19.1. Herramientas existentes

Práctica 18:

En archivo de revit de la práctica 18.

# **20. Prácticas de los contenidos revisados (opcional)**

# Práctica 19:

- Archivo en revit, partimos de archivo con muros, pisos y cubiertas para cargar materiales de acuerdo a especificaciones de archivo adjunto.
- Insertar archivo adjunto de revit para cargar el terreno al proyecto.
- Acotaciones y dimensionamiento general del proyecto (ejes).
- Insertar mobiliario y vegetación para ambientar el proyecto de acuerdo a especificaciones de archivo adjunto.
- Generar vistas de acuerdo a especificaciones adjuntas.

- Generar recorridos de acuerdo a especificaciones adjuntas.
- Generar cuadros de áreas de acuerdo a especificaciones adjuntas.
- Configurar las vistas para configurar láminas para la impresión.

#### **METODOLOGÍA GENERAL PARA TODAS LAS PRÁCTICAS**

Se realizará un ejemplo en clase dirigido por el tutor, junto a una práctica individual que llevarán a cabo los estudiantes.

#### **CURSOS REALIZADOS**

Primera Edición: Colegio de Arquitectos del Azuay, noviembre 2012 (30 horas) Segunda Edición: Fundación El Barranco, marzo 2013 (30 horas) Tercera Edición: Colegio de Arquitectos, marzo 2016 (30 horas)

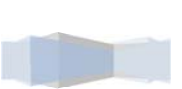